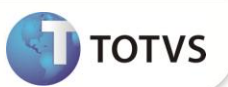

# **Campo PA\_TOLHRNR**

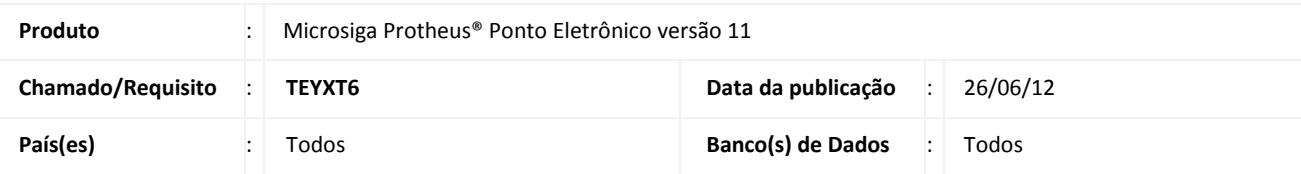

### Importante

Esta melhoria depende de execução do *update* de base **RHUPDMOD,** conforme **Procedimentos para Implementação**.

Implementada melhoria na rotina **Regras Apontamento (PONA060)** com a criação do campo **Tol. Hr. NReal (PA\_TOLHRNR)**, que permite controlar a tolerância de horas não realizadas (atrasos + saídas antecipadas). Os campos **Tol. S.A. Per. (PA\_TOLSAIA)** e **Tol. Atr. Per. (PA\_TOLATRA)** continuam efetuando a saída antecipada e atrasos separadamente. Para que o tratamento seja efetuado com a nova regra (atraso e saída antecipada juntos), os campos **Tol. S.A. Per.** e **Tol. Atr. Per.** devem ser configurados com 0 (zero).

#### **PROCEDIMENTOS PARA IMPLEMENTAÇÃO**

Para viabilizar essa melhoria, é necessário aplicar **previamente** o pacote de atualizações (*Patch*) deste chamado.

### Importante

Antes de executar o **RHUPDMOD** é imprescindível seguir as orientações de **segurança da informação** e conhecer **os procedimentos para aplicação do compatibilizador**, descritos no Portal TDN / Softwares de Gestão / Linha Microsiga Protheus / Informações Sistêmicas / Compatibilizador*.*

*[\(http://tdn.totvs.com.br/display/mp/Compatibilizador+--+117026\)](http://tdn.totvs.com.br/display/mp/Compatibilizador+--+117026).*

Para a devida atualização do dicionário de dados, certifique-se que a data do compatibilizador seja igual ou superior a **08/05/2012***.*

Execute a atualização **29 – Criação do campo PA\_TOLHRNR** do **SIGAPON**.

#### **PROCEDIMENTOS PARA UTILIZAÇÃO**

- 1. No **Ponto Eletrônico (SIGAPON)** acesse **Atualizações/Cadastros Ponto/Regras Apontamento (PONA060)**.
- 2. Posicione o cursor em uma regra e clique em **Alterar**.
- 3. Na pasta **Tolerâncias,** preencha o novo campo:

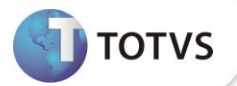

- **Tol.Hr.NReal (PA\_TOLHRNR) -** Informe as horas de tolerância para o cálculo da saída antecipada e atraso no expediente.
- 4. Para que a tolerância de horas não realizadas seja utilizada, é necessário alterar o conteúdo dos campos **Tol. Atr. Per. (PA\_TOLATRA)** e **Tol. S.A. Per. (PA\_TOLSAIA)** para 0 (zero).
- 5. Confira os dados e confirme.

#### **ATUALIZAÇÕES DO COMPATIBILIZADOR**

- 1. Criação de **Campos** no arquivo **SX3 – Campos:**
	- Tabela **SPA - Regras de Apontamento**:

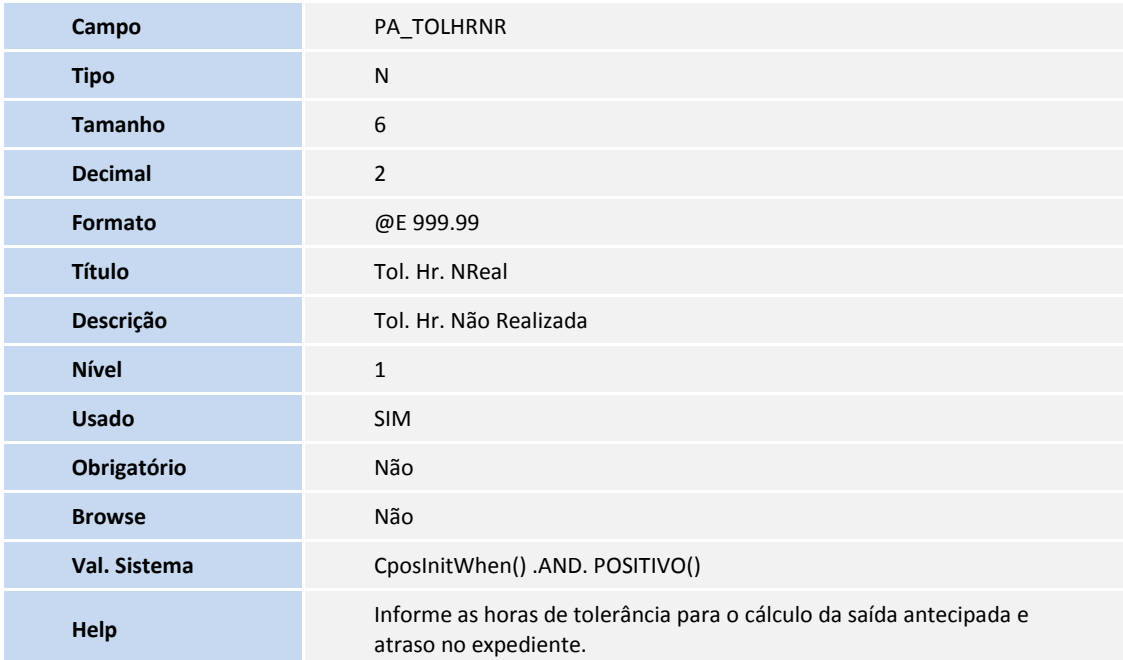

# Importante

O tamanho dos campos que possuem grupo pode variar conforme ambiente em uso.

#### **INFORMAÇÕES TÉCNICAS**

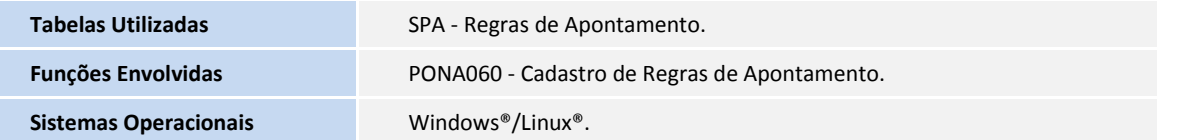